# THE DIGGING PROJECT: VISUALIZATION EXPERIENCE

# Visualization Experience

- $\Box$  The dashboard experience
- $\Box$  The query expansion experience
- $\Box$  The network analysis experience

# Dashboard Experience

- □ Pluggable interface built into the Solr browsing environment (DRAMs or Mimas)
- □ Using JavaScript and D3.js to enhance visual and interaction experience
- $\square$  To visualize and interact with
	- $\blacksquare$  the most frequent DDC concepts from search results
	- $\blacksquare$  the most frequent keywords from search results

## Dashboard Experience

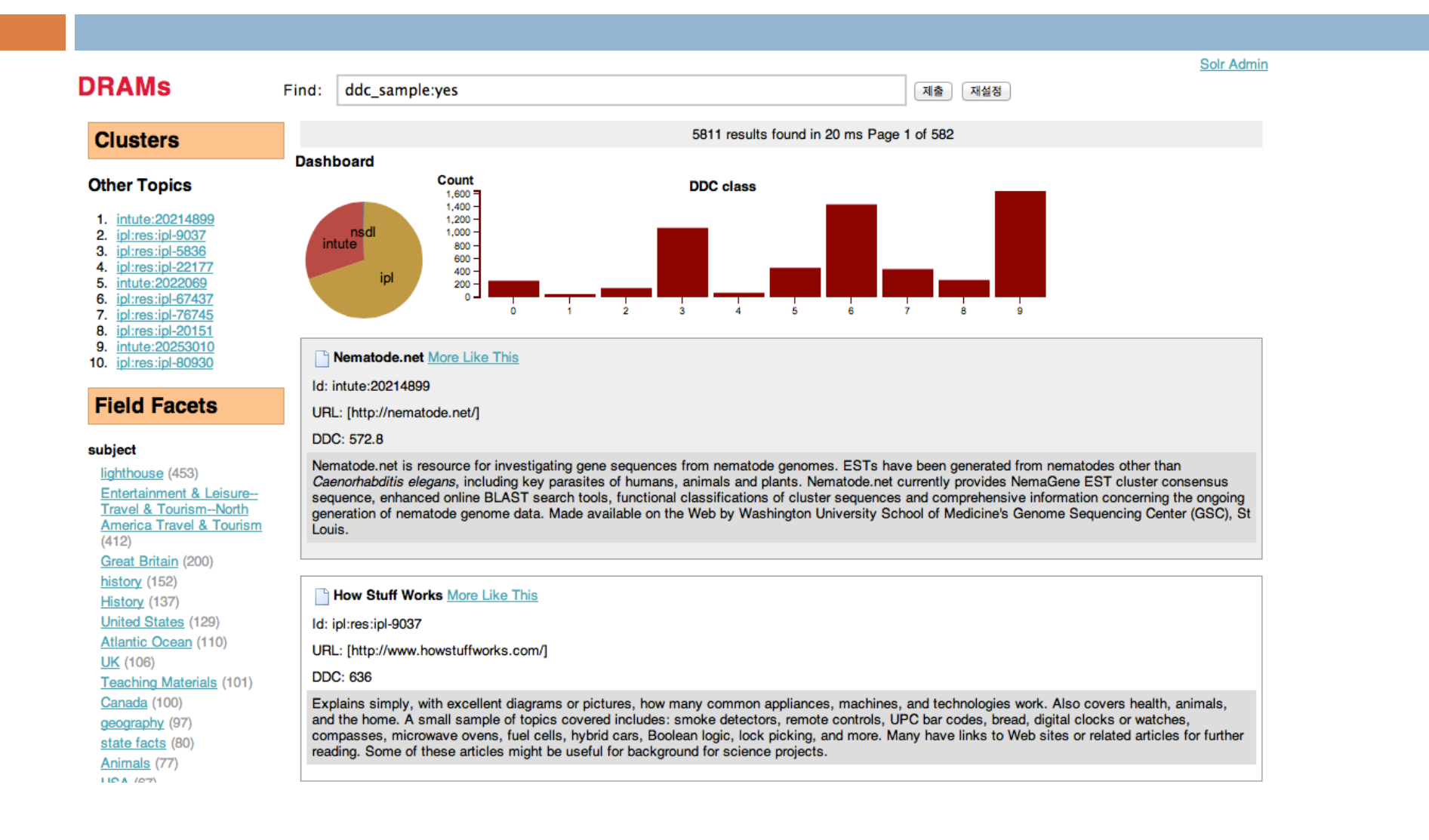

# Dashboard Experience

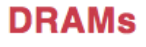

**Clusters** 

**Education** 

subject

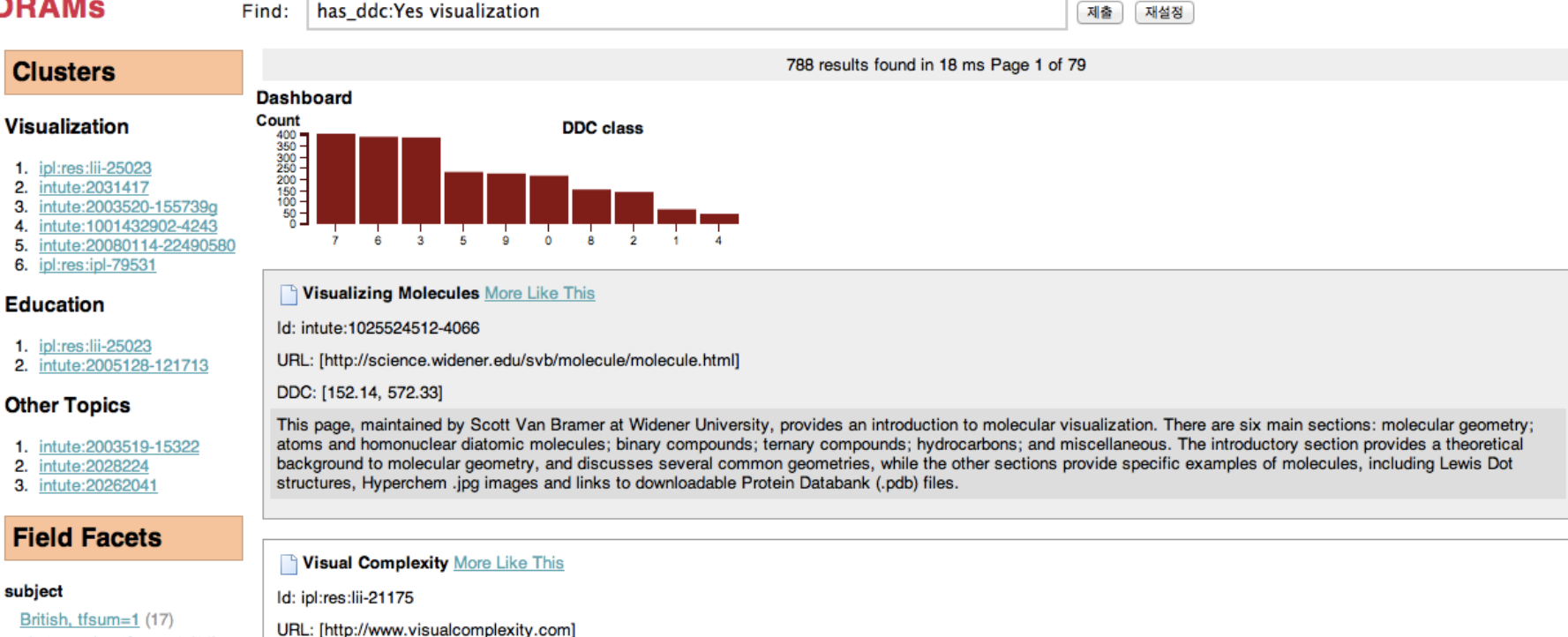

**Solr Admir** 

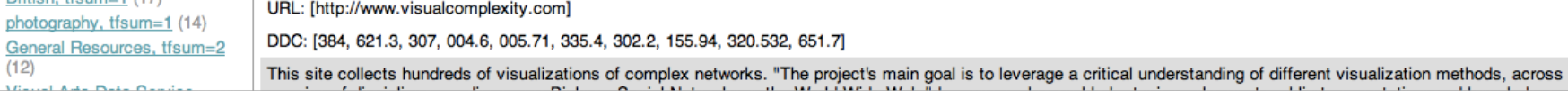

#### Query Expansion Experience

- $\Box$  Identify terms (or classification categories) most related to the user's query
- $\Box$  Visualize the term relationships based on search results or collections
- $\Box$  Let user pick-and-choose (visually) the related terms to update the query or iteratively build another query.

#### Query Expansion Experience

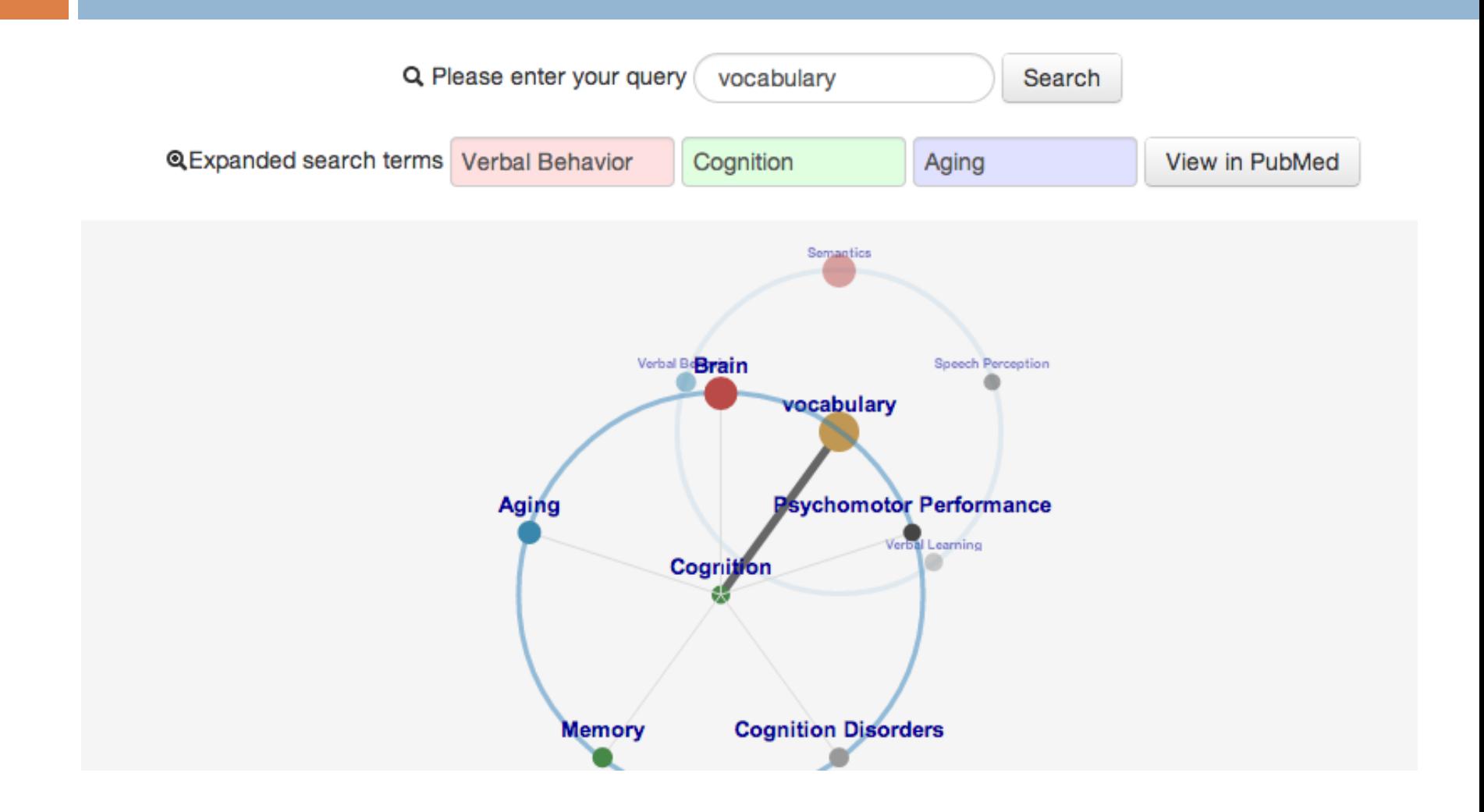

# Network Analysis Experience

- □ Build a DDC concept-to-concept graph
	- **T** Two nodes (concepts) are connected if their similarity score exceeds a certain threshold
	- **Experimentally decide the threshold to produce the** best graphs
	- **□** By comparing a range of thresholds with clustering quality metrics and network analysis metrics
- □ Similarity scores: calculated from the DDC codes retrieved from DISTIL

# Network Analysis – Global Views

#### $\Box$  Visualize the collections as a whole

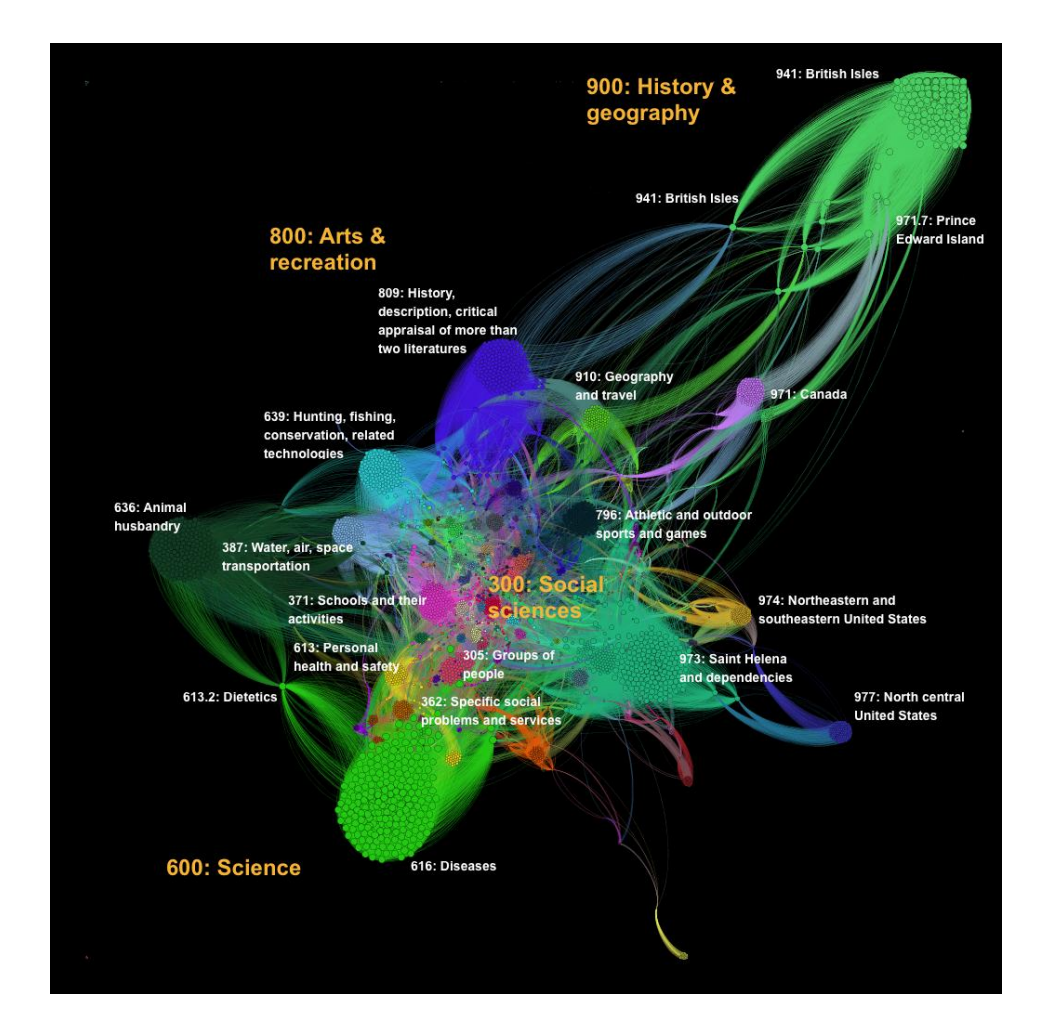

#### Network Analysis – Interactive Views

- □ Exported Gephi generated graphs into JavaScript based interactive/web-based sigma.js (sigmajs.org)
- $\Box$  Let users interact with the graph through the browser:
	- $\Box$  Overview  $\rightarrow$  Show the distribution of all concepts and their structural/content-based clusters
	- $\Box$  Details  $\rightarrow$  Selectively show the node labels
	- $\Box$  More details  $\rightarrow$  By mouse over, show more detailed information of the nodes

#### Network Analysis – Interactive Views

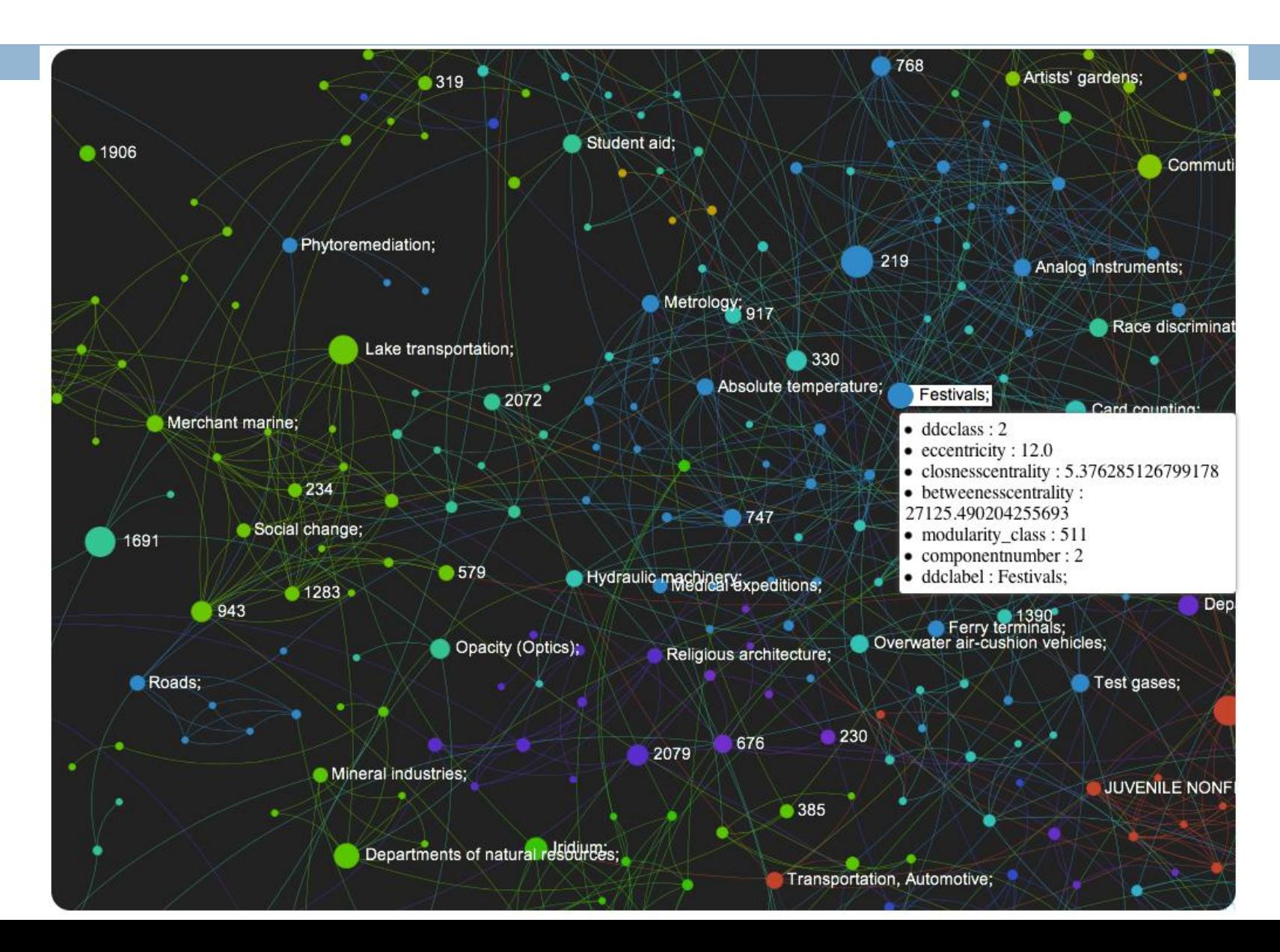